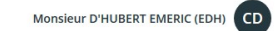

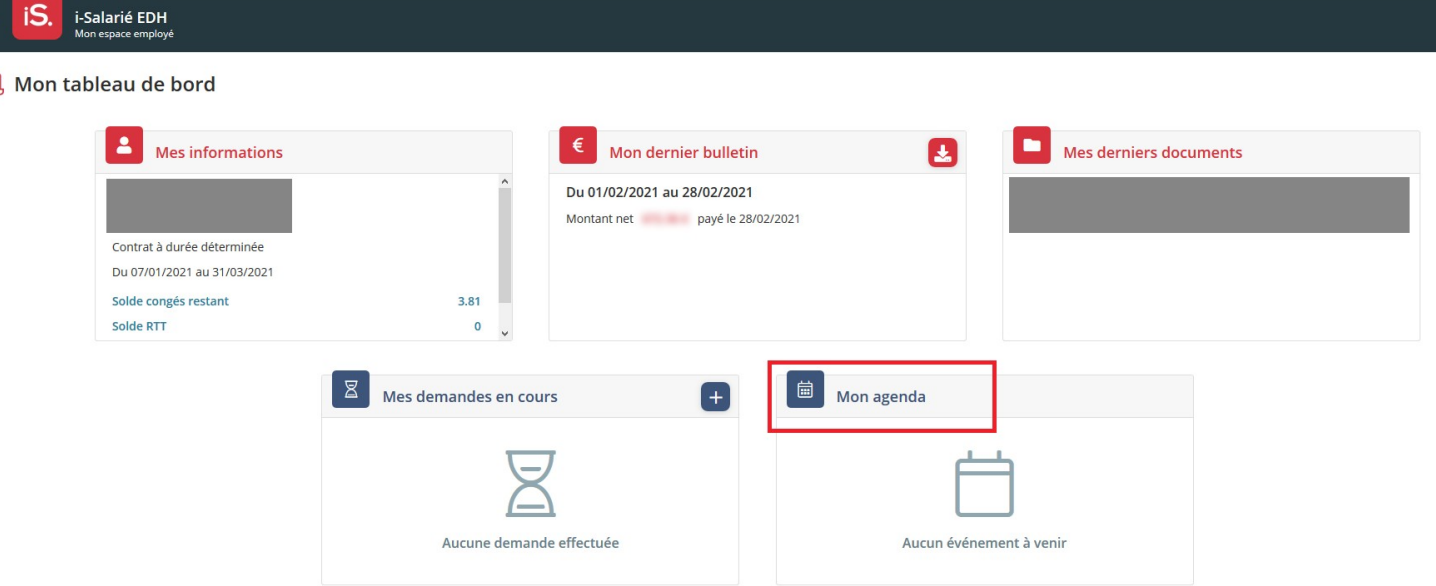

₩.

Dans votre espace iSalarié vos documents personnels sont à disposition ainsi qu'un agenda permettant de faire vos demandes de congés auprès de votre employeur. Pour ce faire cliquez sur « Mon Agenda »

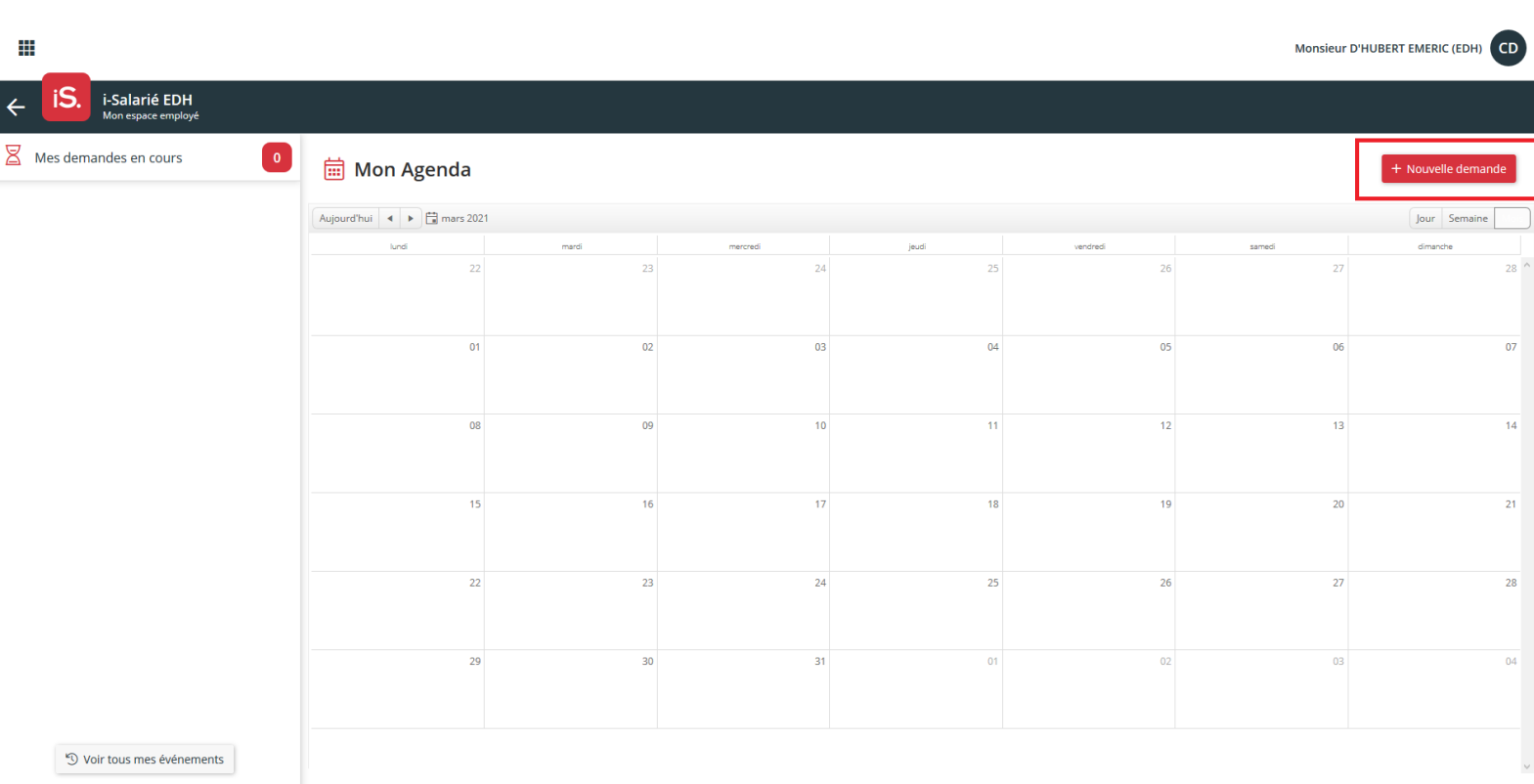

L'agenda récapitule vos évènements au sein de l'entreprise, d'ici vous pouvez effectuer une nouvelle demande en cliquant sur « Nouvelle demande »

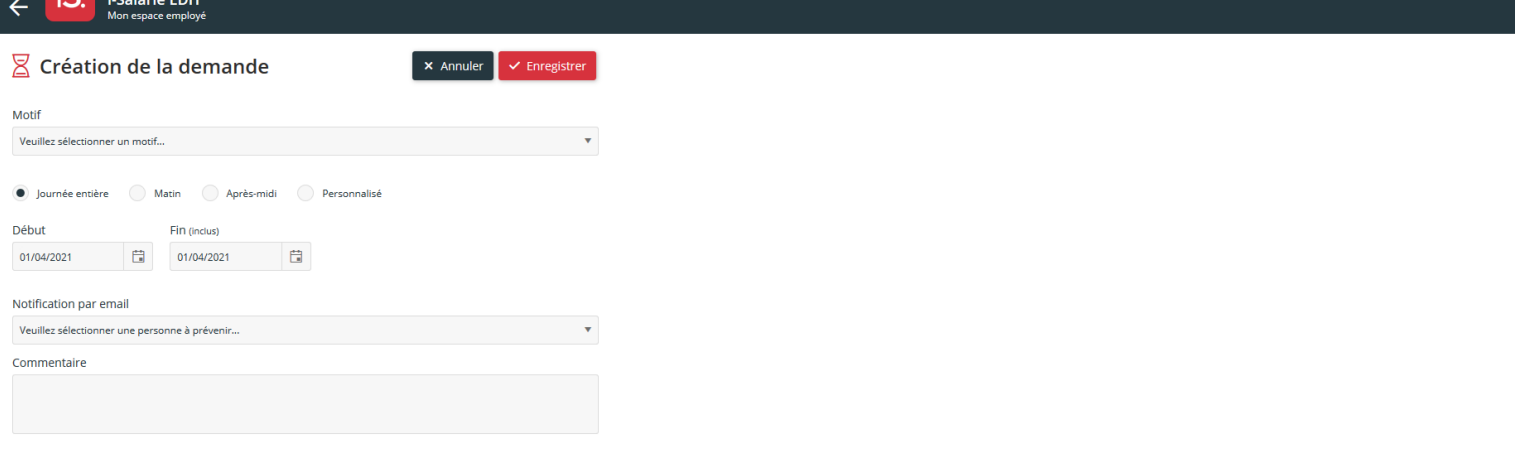

Afin de compléter votre demande vous aurez besoin de renseigner les éléments suivants :

- Motif de la demande (menu déroulant)
- Durée et dates du congé
- La personne à notifier (employeur, RH…)
- Un éventuel commentaire explicatif

Cliquez enfin sur « Enregistrer »

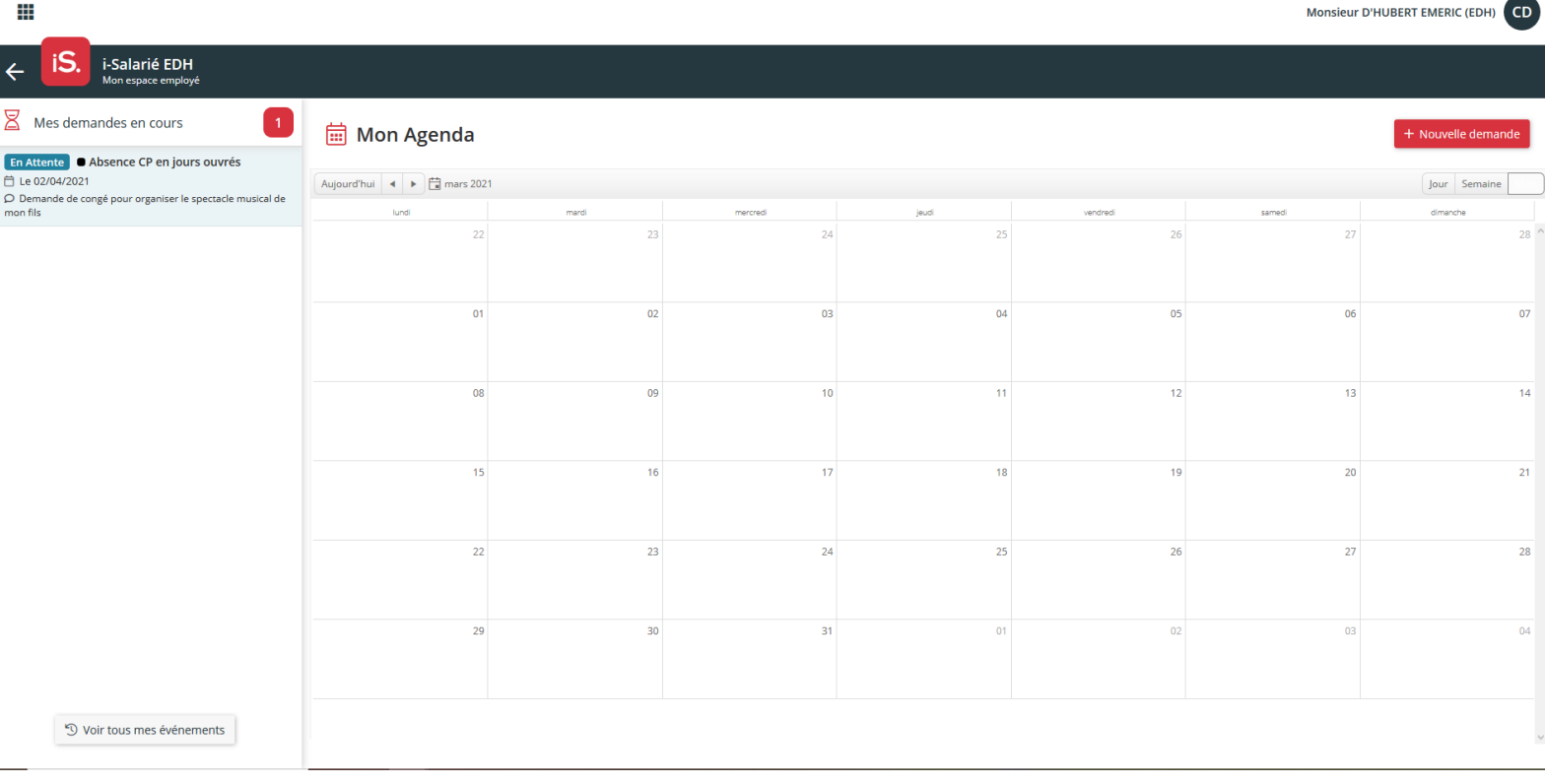

Votre demande est maintenant en attente de validation !